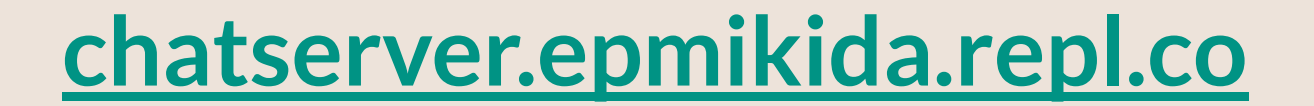

### **CSE 503 Introduction to Computer Science for Non-Majors**

Dr. Eric Mikida [epmikida@buffalo.edu](mailto:epmikida@buffalo.edu) 208 Capen Hall

# **Day 24 AJAX (Part 1)**

● We learned how to run our own Python web server with bottle

● We learned how to run our own Python web server with bottle **○ @bottle.route() →** Tell bottle how to respond to requests

- We learned how to run our own Python web server with bottle
	-
	- **○ bottle.run() →** Run our server
	- **○ @bottle.route() →** Tell bottle how to respond to requests
		-

- We learned how to run our own Python web server with bottle
	-
	- **○ bottle.run() →** Run our server
	- **○ @bottle.route() →** Tell bottle how to respond to requests
		-
	- **○ bottle.static\_file() →** Respond to a request with an html file

- We learned how to run our own Python web server with bottle
	-
	- **○ bottle.run() →** Run our server
	-
	-
- **○ @bottle.route() →** Tell bottle how to respond to requests
	-
- $\circ$  **bottle.static file()**  $\rightarrow$  Respond to a request with an html file
- **○ bottle.template() →** Respond with a templated html file

- We learned how to run our own Python web server with bottle
	-
	- **○ bottle.run() →** Run our server
	-
	-
	-
- **○ @bottle.route() →** Tell bottle how to respond to requests
	-
- $\circ$  **bottle.static file()**  $\rightarrow$  Respond to a request with an html file
- **○ bottle.template() →** Respond with a templated html file
- **○ bottle.request.query →** Dictionary for the requests query string

### **Bottle Web Servers so far…**

### **We are now able to write a web server which responds to HTTP requests**

On the client side…how can we get user input?

How can we get information from the server without reloading the entire web page each time?

### **Chat Server**

Over the next two lectures we will build up a working chat server

### **End Goal: [chatserver.epmikida.repl.co](http://chatserver.epmikida.repl.co)**

Much of the code will be using concepts we've already learned We'll be adding something called AJAX (probably next lecture)

### **Before we code:** Let's figure out the different parts of our web app and set up our file structure

(when working on larger projects, laying out a basic structure and understanding how pieces interact keeps you organized)

## **End Goal**

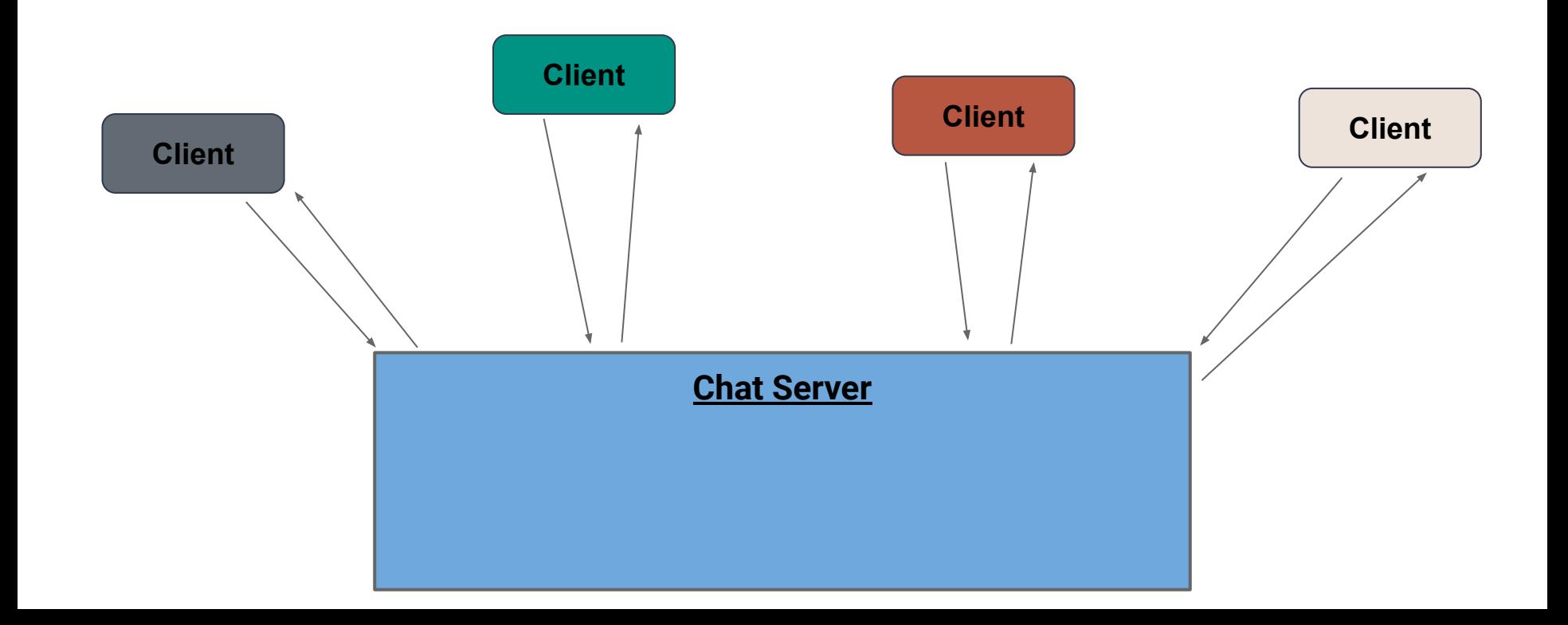

### **End Goal**

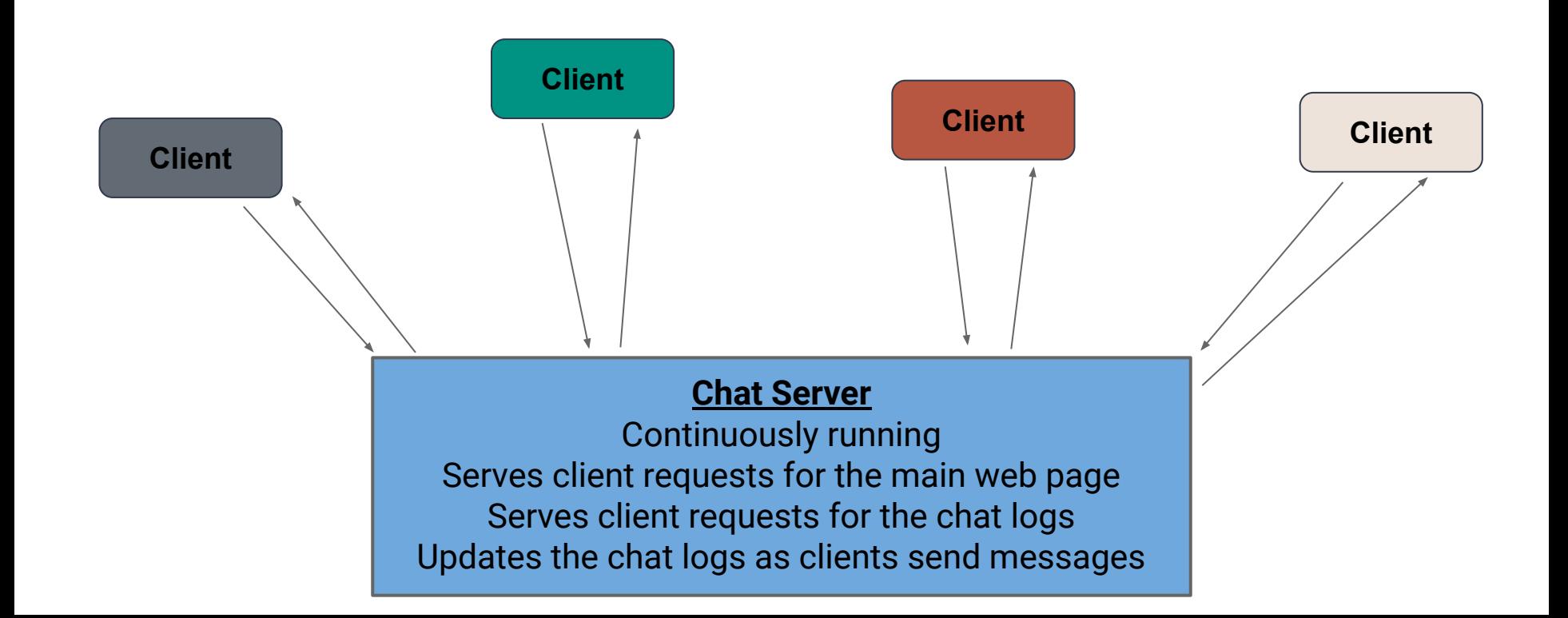

**What do we need:**

1. A front end web page (with interactive components)

- 1. A front end web page (with interactive components)
- 2. Front end JavaScript allowing users to interact with the page

- 1. A front end web page (with interactive components)
- 2. Front end JavaScript allowing users to interact with the page
- 3. Web server code to run the server and handle requests

- 1. A front end web page (with interactive components)
- 2. Front end JavaScript allowing users to interact with the page
- 3. Web server code to run the server and handle requests
- 4. A place to store messages that persists even when server stops

- 1. A front end web page (with interactive components)
- 2. Front end JavaScript allowing users to interact with the page
- 3. Web server code to run the server and handle requests
- 4. A place to store messages that persists even when server stops
- 5. A way for the front end and back end to communicate *even after the page is initially loaded*

### **What do we need:**

- 1. A front end web page (with interactive components)
- 2. Front end JavaScript allowing users to interact with the page
- 3. Web server code to run the server and handle requests
- 4. A place to store messages that persists even when server stops
- 5. A way for the front end and back end to communicate *even after the page is initially loaded*

**Note this is just one possible design!**

### **Chat Server Design - File Structure**

### **For now let's setup the following (in a Python REPL with bottle):**

- main.py: Our Python server code
- index.html: Our web page
- **chat.js**: JavaScript for interacting with the web page
- **chat.txt:** A file to store the chat logs
	- **chat.py:** Python code for reading and writing our logs

### **Back End Web Server**

**To start, let's set up a basic web server to serve our HTML file…**

**import bottle**

```
@bottle.route('/')
def index():
   return bottle.static_file("index.html", root="")
```
**bottle.run(host="0.0.0.0", port=8080, debug=True)**

```
import bottle
@bottle.route('/')
def index():
   return bottle.static_file("index.html", root="")
bottle.run(host="0.0.0.0", port=8080, debug=True)
```
Import the bottle library (don't forget to install it)

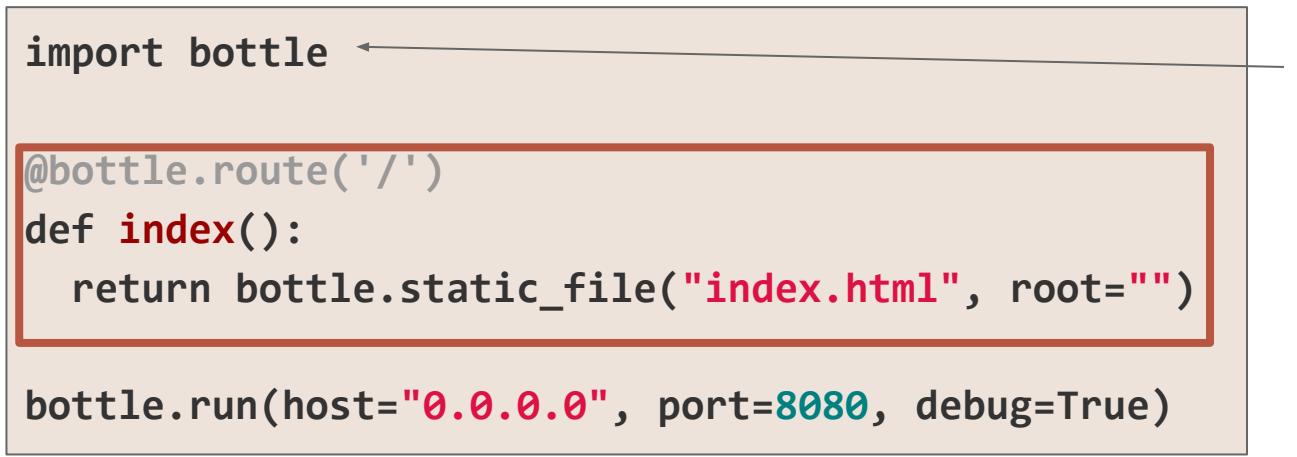

Import the bottle library (don't forget to install it)

Setup a function that gets called when someone sends a request to root ("/")

This function will return index.html as a static file

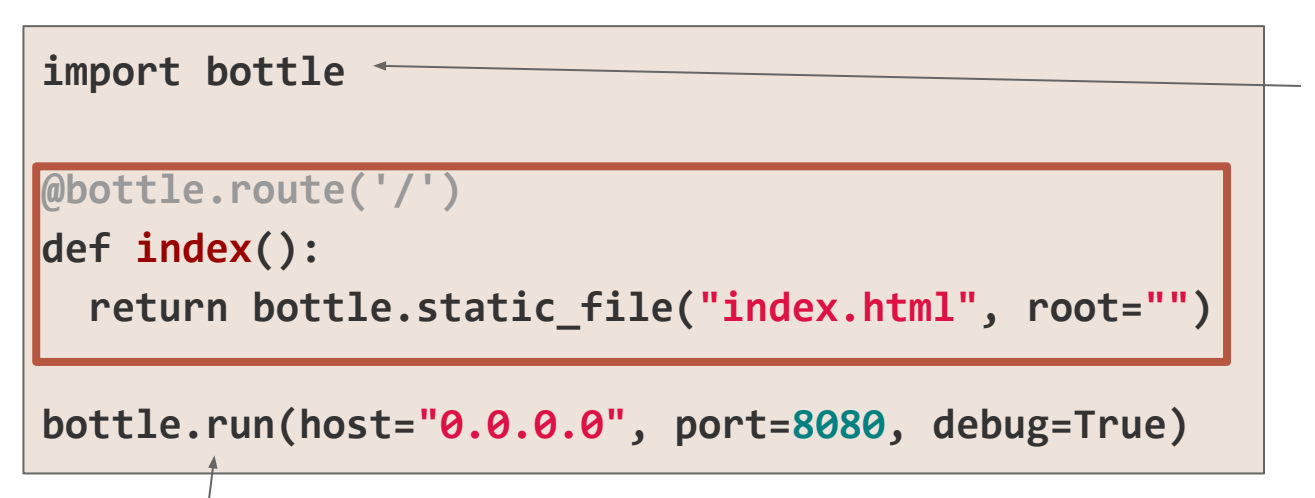

Import the bottle library (don't forget to install it)

Setup a function that gets called when someone sends a request to root ("/")

This function will return index.html as a static file

#### Lastly, run the server

**Now we can write the HTML for the web page…**

**It will include some new things we have not seen yet**

**<html>**

**<head>**

```
 <script src="chat.js"></script>
</head>
```

```
<body onload="loadChat();">
```

```
 <div id="chat"></div><br/>
 Message: <input type="text" id="message"><br/>
 <button onClick="sendMessage();">Send</button>
```
**</body> </html>**

#### **<html>**

**<head>**

```
 <script src="chat.js"></script>
</head>
```

```
<body onload="loadChat();">
```

```
 <div id="chat"></div><br/>
 Message: <input type="text" id="message"><br/>
 <button onClick="sendMessage();">Send</button>
```
**</body> </html>** Load our JavaScript file in **head** so it is available for us to use

**<html>**

**<head>**

```
 <script src="chat.js"></script>
</head>
```

```
<body onload="loadChat();">
```

```
 <div id="chat"></div><br/>
 Message: <input type="text" id="message"><br/>
 <button onClick="sendMessage();">Send</button>
```
**</body> </html>**

Use the **onload** attribute of our **body** element to call the **loadChat()** function from our JavaScript file.

**<html>**

**<head>**

```
 <script src="chat.js"></script>
</head>
```

```
<body onload="loadChat();">
```

```
 <div id="chat"></div><br/>
 Message: <input type="text" id="message"><br/>
 <button onClick="sendMessage();">Send</button>
```
**</body> </html>**

Create a **div** element and set its **id** so we have somewhere for our JavaScript file to put the chat messages

**<html>**

**<head>**

```
 <script src="chat.js"></script>
</head>
```

```
<body onload="loadChat();">
```

```
 <div id="chat"></div><br/>
 Message: <input type="text" id="message"><br/>
 <button onClick="sendMessage();">Send</button>
```
**</body> </html>** We can create an **input** element with **type** set to **"text"** to create a text box.

By giving it an **id** we can access it from our JavaScript code.

### **<html>**

```
<head>
```

```
 <script src="chat.js"></script>
</head>
```

```
<body onload="loadChat();">
```

```
 <div id="chat"></div><br/>
 Message: <input type="text" id="message"><br/>
 <button onClick="sendMessage();">Send</button>
```
**</body> </html>** The **button** element is used to create a clickable button.

The **onClick** attribute allows us to set a function to be called when it is clicked (we'll define it in our JS)

The text between the open and close tag shows up on the button.

**Now that we have the HTML, we need to define the JavaScript code that it was expecting – chat.js**

```
function loadChat(){
```

```
 // Load the chat…
```

```
}
```
**}**

```
function sendMessage(){
```

```
 // Send a message
```

```
function loadChat(){
```
*// Load the chat…*

**}**

**}**

```
function sendMessage(){
```
*// Send a message*

In **chat.js** we have to define the functions that our HTML was relying on: **loadChat** and **sendMessage**

### **function loadChat(){**

*// Load the chat…*

**}**

**}**

```
function sendMessage(){
```
*// Send a message*

For now we can just have them do something simple, we'll create more complicated versions of them later.

This lets us set up the structure and put together the main pieces, without focusing on complex details until later…

### **A Minimal Test**

### **With larger projects, don't expect to get everything working right away!**

### Let's do a sanity check now, just to see if we can request the web page from the server and display it…

## **What Went Wrong?**

### *Why didn't our JavaScript update the web page?*

## **What Went Wrong?**

*Why didn't our JavaScript update the web page?* **Let's check the web server output…**

## **What Went Wrong?**

*Why didn't our JavaScript update the web page?* **Let's check the web server output…**

**Our server got a request for chat.js…did we handle that request?**

**<html>**

**<head>**

```
 <script src="chat.js"></script>
</head>
```

```
<body onload="loadChat();">
```

```
 <div id="chat"></div><br/>
 Message: <input type="text" id="message"><br/>
 <button onClick="sendMessage();">Send</button>
```
**</body> </html>**

### **<html>**

**<head>**

```
 <script src="chat.js"></script>
</head>
```

```
<body onload="loadChat();">
```

```
 <div id="chat"></div><br/>
 Message: <input type="text" id="message"><br/>
 <button onClick="sendMessage();">Send</button>
```
**</body> </html>** On this line, we want to load **chat.js**…but where is **chat.js** located?

### **<html>**

**<head>**

```
 <script src="chat.js"></script>
</head>
```

```
<body onload="loadChat();">
```

```
 <div id="chat"></div><br/>
 Message: <input type="text" id="message"><br/>
 <button onClick="sendMessage();">Send</button>
```
**</body> </html>** On this line, we want to load **chat.js**…but where is **chat.js** located?

**On the server!**

### **<html>**

**<head>**

```
 <script src="chat.js"></script>
</head>
```

```
<body onload="loadChat();">
```

```
 <div id="chat"></div><br/>
 Message: <input type="text" id="message"><br/>
 <button onClick="sendMessage();">Send</button>
```
**</body> </html>** On this line, we want to load **chat.js**…but where is **chat.js** located?

**On the server!**

**Loading a .js file sends a request to the server for that file…**

```
import bottle
@bottle.route('/')
def index():
   return bottle.static_file("index.html", root="")
bottle.run(host="0.0.0.0", port=8080, debug=True)
```
Our server currently only handles requests for "/"

**import bottle**

```
@bottle.route('/')
def index():
   return bottle.static_file("index.html", root="")
```
**bottle.run(host="0.0.0.0", port=8080, debug=True)**

Our server currently only handles requests for "/" Let's add the option to handle requests for "/chat.js" as well…

```
import bottle
@bottle.route('/')
def index():
   return bottle.static_file("index.html", root="")
@bottle.route('/chat.js')
def chatJS():
   return bottle.static_file("chat.js", root="")
bottle.run(host="0.0.0.0", port=8080, debug=True)
```

```
import bottle
@bottle.route('/')
def index():
   return bottle.static_file("index.html", root="")
@bottle.route('/chat.js')
def chatJS():
   return bottle.static_file("chat.js", root="")
bottle.run(host="0.0.0.0", port=8080, debug=True)
```
**bottle.static\_file()** can be used to send **.js** files as well

- 1. A front end web page (with interactive components)
- 2. Front end JavaScript allowing users to interact with the page
- 3. Web server code to run the server and handle requests
- 4. A place to store messages that persists even when server stops
- 5. A way for the front end and back end to communicate *even after the page is initially loaded*

- $\checkmark$  A front end web page (with interactive components)
- ✓ Front end JavaScript allowing users to interact with the page
- Web server code to run the server and handle requests
- 4. A place to store messages that persists even when server stops
- 5. A way for the front end and back end to communicate *even after the page is initially loaded*

### **Storing Chat Logs (chat.txt)**

**Now we can create a place on the server to store the chat logs…**

## **Storing Chat Logs (chat.txt)**

**Now we can create a place on the server to store the chat logs…**

In this case we can just store them in a text file (let's call it chat.txt)

### **Now that we have a place to store our chat, we need to be able to read and write from the chat logs.**

**We'll write this in chat.py to keep it separate from server code.**

```
filename = "chat.txt"
def get_chat():
 full chat = [] with open(filename) as file:
     for line in file:
       full_chat.append({"message": line.rstrip("\n")})
   return full_chat
def add_message(message):
   with open(filename, "a") as file:
     file.write(message + "\n")
```

```
filename = "chat.txt"
def get_chat():
  full chat = [] with open(filename) as file:
     for line in file:
       full_chat.append({"message": line.rstrip("\n")})
   return full_chat
def add_message(message):
   with open(filename, "a") as file:
     file.write(message + "\n")
                               Create a variable with the filename so we can refer to it 
                               throughout the rest of the code
```

```
filename = "chat.txt"
def get_chat():
  full chat = [] with open(filename) as file:
     for line in file:
       full_chat.append({"message": line.rstrip("\n")})
   return full_chat
def add_message(message):
   with open(filename, "a") as file:
     file.write(message + "\n")
                                       Read from the chat file, and return a list of 
                                       messages. We've put the messages in a 
                                       dictionary…more on that later.
```

```
filename = "chat.txt"
def get_chat():
  full chat = [] with open(filename) as file:
     for line in file:
       full_chat.append({"message": line.rstrip("\n")})
   return full_chat
```

```
def add_message(message):
   with open(filename, "a") as file:
     file.write(message + "\n")
```
Write a function to add a new message to the chat file. Note the file mode: **"a"**. This means append.

**Note that chat.py does not have any server code…it just reads and writes files, and we can test it just like any other Python code.**

**Note that chat.py does not have any server code…it just reads and writes files, and we can test it just like any other Python code.**

**When building applications from smaller pieces, make sure to test the pieces individually, let's do that now with chat.py.**

- $\checkmark$  A front end web page (with interactive components)
- ✓ Front end JavaScript allowing users to interact with the page
- Web server code to run the server and handle requests
- 4. A place to store messages that persists even when server stops
- 5. A way for the front end and back end to communicate *even after the page is initially loaded*

- $\checkmark$  A front end web page (with interactive components)
- ✓ Front end JavaScript allowing users to interact with the page
- Web server code to run the server and handle requests
- ✓ A place to store messages that persists even when server stops
- 5. A way for the front end and back end to communicate *even after the page is initially loaded*

### **What do we need:**

- $\checkmark$  A front end web page (with interactive components)
- ✓ Front end JavaScript allowing users to interact with the page
- Web server code to run the server and handle requests
- ✓ A place to store messages that persists even when server stops
- 5. A way for the front end and back end to communicate *even after the page is initially loaded*

### **Next lecture we'll tackle step 5 and bring it all together**